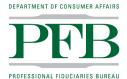

BUSINESS, CONSUMER SERVICES AND HOUSING AGENCYGAVIN NEWSOM, GOVERNORDEPARTMENT OF CONSUMER AFFAIRSPROFESSIONAL FIDUCIARIES BUREAU1625 North Market Blvd., Suite S-209, Sacramento, CA 95834P (916) 574-7340F (916) 574-8645www.fiduciary.ca.gov

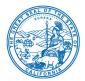

### Professional Fiduciaries Bureau Advisory Committee Meeting

#### Meeting Location: NOTICE OF TELECONFERENCE MEETING

### <u>The Professional Fiduciaries Bureau will meet by teleconference at</u> <u>10:00 a.m., on Wednesday, June 17, 2020</u>

**NOTE:** Pursuant to Governor Gavin Newsom's Executive Order <u>N-29-20</u>, issued on March 17, 2020, this meeting will be held by teleconference with no physical public locations.

Important Notice to the Public: The Professional Fiduciaries Bureau (Bureau) will hold a public meeting via WebEx Events. To participate in the WebEx Events meeting, please log on to this website the day of the meeting:

https://dca-ca.webex.com/dcaca/onstage/g.php?MTID=efac4147363fdc5526acf49ba0a1cb6e7

Instructions to connect to the meeting can be found at the end of this agenda. Due to potential technical difficulties, please consider submitting written comments by June 15, 2020, to fiduciary@dca.ca.gov for consideration.

## AGENDA

- 1) Call to Order Wendy Hatch, Vice Chair
- 2) Roll Call & Establishment of Quorum Angela Cuadra, Program Analyst
- 3) Advisory Committee Members, Bureau Chief, Staff and Legal Counsel Introductions
- 4) Reading of the Professional Fiduciaries Bureau Mission Statement Rebecca May, Bureau Chief
- 5) Discussion and Approval of the Advisory Committee Meeting Minutes from August 14, 2019
- 6) Update from the Director's Office DCA Executive Staff
- 7) Budget Report DCA Budget Analyst

- Budget Overview and Update
- 8) Legislative Update and Discussion DCA Legislative Analyst
  - AB 1263 (Low) Contracts: consumer services: consumer complaints.
  - AB 1396 (Obernolte) Protective orders: elder and dependent adults.
  - AB 1616 (Low) Department of Consumer Affairs: boards: expunged convictions.
  - AB 2430 (Nazarian) Professional fiduciaries: prelicensing and renewal or restoration: education.
  - AB 2657 (Maienschein) Financial abuse of elder or dependent adults
  - SB 303 (Wieckowski) Guardians and conservators: compensation: residence of conservatee.
  - SB 338 (Hueso) Senior and disability victimization: law enforcement policies.
  - SB 496 (Moorlach) Financial abuse of elder or dependent adults.
- 9) Bureau Updates Rebecca May, Bureau Chief
  - Application, Licensing and Enforcement Statistics
  - Outreach Events
  - E-Newsletter
- 10) Proposed Rulemakings Update and Discussion Rebecca May, Bureau Chief
  - Proposed Inactive/Retired License Regulation Amending Sections 4560 and 4562, and Adding Article 8.3 (Commencing with Section 4563) and Article 8.5 (Commencing with Section 4571) to, Division 41 of Title 16 of the California Code of Regulations
  - Proposed Client Notification Regulation Adding Article 7.5 (commencing with Section 4550) to Division 41 of Title 16 of the California Code of Regulations
  - Proposed Substantial Relationship and Rehabilitation Criteria Regulation Addition of Section 4521 to, and Amendments to Sections 4520,4522, 4620 and 4622 Division 41 of Title 16 of the California Code of Regulations
- 11) Future Agenda Items
- 12) Future Meeting Dates
  - Wednesday, September 2, 2020
  - Wednesday, December 2, 2020
- 13) Public Comment on Items Not on the Agenda (See "Note" below)
- 14) Adjournment

This agenda can be found on the Professional Fiduciaries Bureau's website at www.fiduciary.ca.gov. Action may be taken on any item on the agenda. The time and order of agenda items are subject to change at the discretion of the Bureau and may be taken out of order. In accordance with the Bagley-Keene Open Meeting Act, all meetings of the Board are open to the public.

The meeting will be not be webcast.

Government Code section 11125.7 provides the opportunity for the public to address each agenda item during discussion or consideration by the Committee prior to the Committee taking any action on said item. Members of the public will be provided appropriate opportunities to comment on any issue before the Committee, but the Committee Chair may, at his or her discretion, apportion available time among those who wish to speak. Individuals may appear before the Committee to discuss items not on the agenda; however, the Committee can neither discuss nor take official action on these items at the time of the same meeting (Government Code sections 11125, 11125.7(a)).

This meeting is being held via WebEx Events. The meeting is accessible to the physically disabled. A person who needs disability-related accommodations or modifications to participate in the meeting may make a request by contacting the Bureau at (916) 574-7341, email: fiduciary@dca.ca.gov, or send a written request to the Professional Fiduciaries Bureau, 1625 N. Market St., Suite S-209, Sacramento, CA 95834. Providing your request at least five (5) business days prior to the meeting will help ensure availability of the requested accommodations. TDD Line: (916) 326-2297.

The following contains instructions to join a WebEx event hosted by the Department of Consumer Affairs (DCA).

NOTE: The preferred audio connection to our event is via telephone conference and not the microphone and speakers on your computer. Further guidance relevant to the audio connection will be outlined below.

1. Navigate to the WebEx event link provided by the DCA entity (an example link is provided below for reference) via an internet browser.

Example link:

https://dca-ca.webex.com/dca-ca/onstage/g.php?MTID=eb0a73a251f0201d9d5ef3aaa9e978bb5

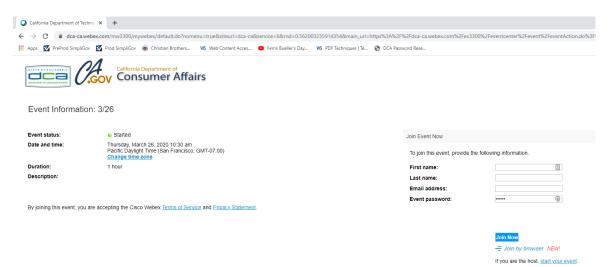

 The details of the event are presented on the left of the screen and the required information for you to complete is on the right.
NOTE: If there is a potential that you will participate in this event during a Public Comment period, you must identify yourself in a manner that the event Host can then identify your line and unmute it so the event participants can hear your public comment.

| California Department of Technol × | +                                                                                                    |                                                        |                                                                                      |
|------------------------------------|----------------------------------------------------------------------------------------------------|--------------------------------------------------------|--------------------------------------------------------------------------------------|
| -                                  |                                                                                                    | V.25.1 1 0/25 2200/2                                   |                                                                                      |
|                                    | m/mw3300/mywebex/default.do?nomenu=true&siteurl=dca-ca&service=6&rnd=0.562003235914354&main_url=https%3A%2F     |                                                        | -eventcenter%2Fevent%2FeventAction.do%3F                                             |
| 👯 Apps 🛛 PreProd SimpliGov 💟       | Prod SimpliGov 🛞 Christian Brothers 😗 Web Content Acces 🚺 Ferris Bueller's Day 😽 PDF Techniques   Te 😵 DCA Pass | word Rese                                              |                                                                                      |
|                                    | California Department of Consumer Affairs                                                                       |                                                        |                                                                                      |
| Event Information: 3,              | 26                                                                                                    |                                                        |                                                                                      |
| Event status:                      | Started                                                                                                    | Join Event Now                                         |                                                                                      |
| Date and time:                     | Thursday, March 26, 2020 10:30 am<br>Pacific Daylighi Time (San Francisco, GMT-07:00)<br>Change time zone       | To join this event, provide the following information. |                                                                                      |
| Duration:                          | 1 hour                                                                                                    | First name:                                            | Jason                                                                                |
| Description:                       |                                                                                                    | Last name:                                             | Piccione                                                                             |
|                                    |                                                                                                    | Email address:                                         | jason.piccione@dca.ca.gov                                                            |
|                                    |                                                                                                    | Event password:                                        | ····· (9)                                                                            |
| By joining this event, you are acc | cepting the Cisco Webex Terms of Service and Privacy Statement.                                                 |                                                        |                                                                                      |
|                                    |                                                                                                    |                                                        | Join Now<br>→ Join by browser NEW!<br>If you are the host, <u>start your event</u> . |

3. Click the 'Join Now' button.

NOTE: The event password will be entered automatically. If you alter the password by accident, close the browser and click the event link provided again.

4. If you do not have the WebEx applet installed for your browser, a new window may open, so make sure your pop-up blocker is disabled. You may see a window asking you to open or run new software. Click 'Run'.

| Name:             | C:\ProgramData\WebEx\WebEx\1524\atinst.exe         |
|-------------------|----------------------------------------------------|
| Publisher.        | Cisco WebEx LLC                                    |
| Type:             | Application                                        |
| From:             | C:\ProgramData\WebEx\WebEx\1524\atinst.exe         |
|                   | Run Cancel                                         |
| Always ask before | opening this file                                  |
|                   | rom the Internet can be useful, this file type can |

Depending on your computer's settings, you may be blocked from running the necessary software. If this is the case, click 'Cancel' and return to the browser tab that looks like the window below. You can bypass the above process.

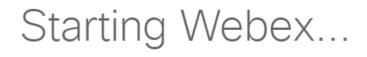

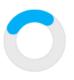

Still having trouble? Run a temporary application to join this meeting immediately.

- 5. To bypass step 4, click 'Run a temporary application'.
- 6. A dialog box will appear at the bottom of the page, click 'Run'.

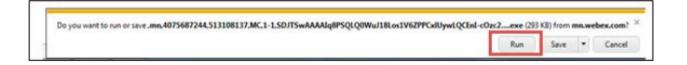

The temporary software will run, and the meeting window will open.

7. Click the audio menu below the green 'Join Event' button.

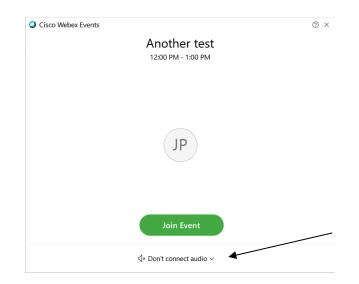

8. When the audio menu appears click 'Call in'.

| Ŷ  | Use computer for audio |   |
|----|------------------------|---|
| R  | Call in                |   |
| ⊲× | Don't connect to audio | 0 |

9. Click 'Join Event'. The audio conference call in information will be available after you join the Event.

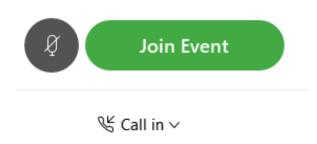

10. Call into the audio conference with the details provided.

|                            | Call In               | × |
|----------------------------|-----------------------|---|
| Call in from ar            | nother application () |   |
| 1. Call                    |                       |   |
| US Toll                    |                       |   |
| Show all glob              | pal call-in numbers   |   |
| 2 Enter                    |                       |   |
| Access code<br>Attendee ID |                       |   |
|                            |                       |   |

NOTE: The audio conference is the preferred method. Using your computer's microphone and speakers is not recommended.

Once you successfully call into the audio conference with the information provided, your screen will look like the screen below and you have joined the event.

Congratulations!

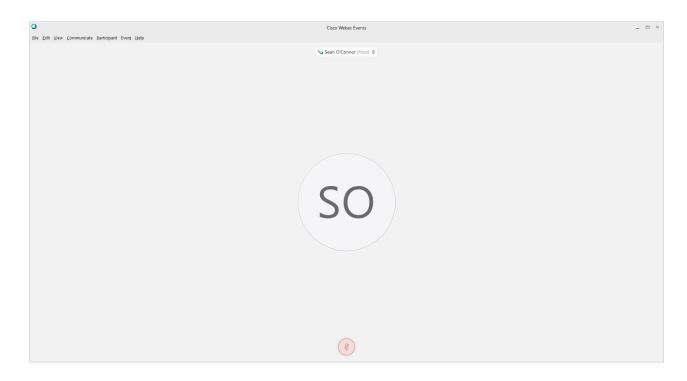

NOTE: Your audio line is muted and can only be unmuted by the event host.

If you join the meeting using your computer's microphone and audio, or you didn't connect audio at all, you can still set that up while you are in the meeting.

Select 'Communicate' and 'Audio Connection' from top left of your screen.

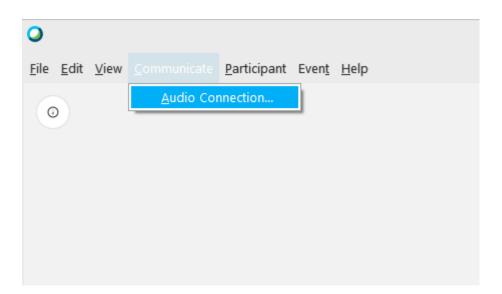

The 'Call In' information can be displayed by selecting 'Call in' then 'View'

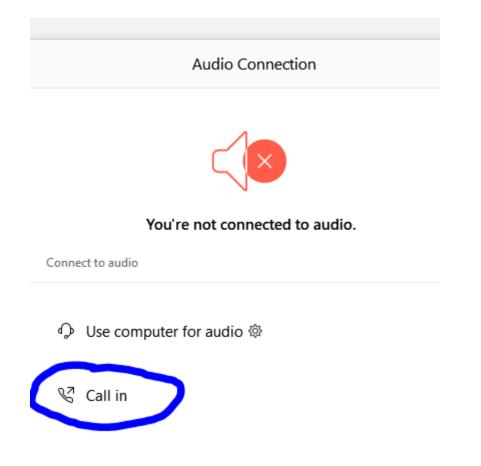

You will then be presented the dial in information for you to call in from any phone.

# Participating During a Public Comment Period

At certain times during the event, the facilitator may call for public comment. If you would like to make a public comment, click on the 'Q and A' button near the bottom, center of your WebEx session.

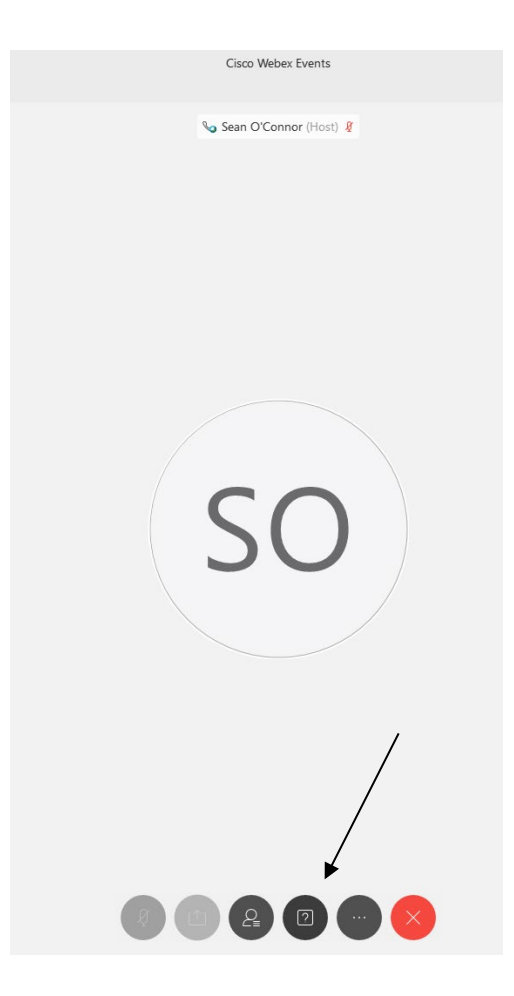

This will bring up the 'Q and A' chat box.

NOTE: The 'Q and A' button will only be available when the event host opens it during a public comment period.

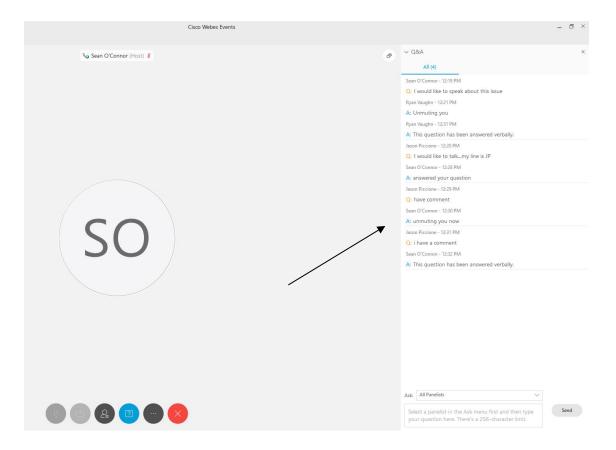

To request time to speak during a public comment period, make sure the 'Ask' menu is set to 'All panelists' and type 'I would like to make a public comment'.

Attendee lines will be unmuted in the order the requests were received, and you will be allowed to present public comment.

NOTE: Your line will be muted at the end of the allotted public comment duration. You will be notified when you have 10 seconds remaining.